# **Online Textbook Activity**

How to get to use your on-line textbook:

- 1. Log in to MyMathLab (CourseCompass.com).
- 2. Select your math course.
- 3. On the left of the screen you will see a menu of options. Select "Chapter Content".
- 4. You have the option to select a chapter and then a section of the book. For this activity, you will use Section 5.3.
	- a. Select Chapter 5.
	- b. Select Section 5.3.
	- c. Select "multimedia textbook section". You may get messages about pop-up blockers – follow instructions on screen.

Read pp. 431-435 and answer the following questions:

1. What is a coefficient?

### 2. Give an example for each of the following:

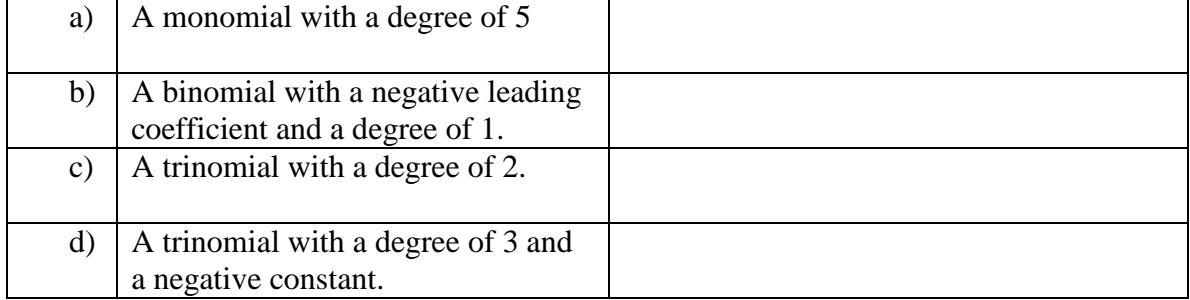

#### 3. Evaluate the polynomial  $-3x^2 - 4x + 5$  for each value.

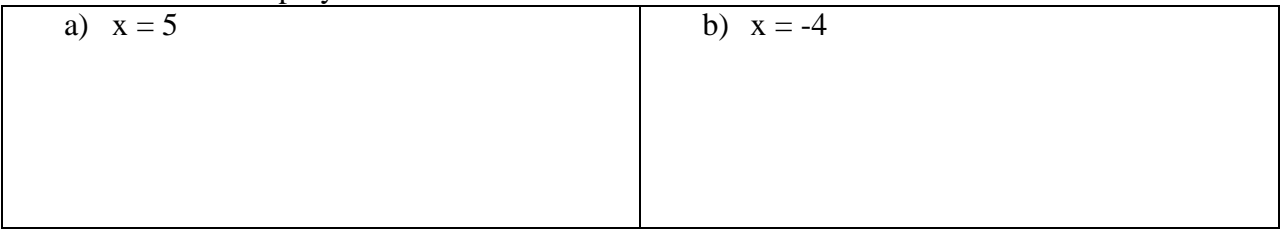

You can also move within the textbook by typing in a page number in the box in the top right of the page. Type the number and press Enter. Use this method to go to p. 443. Read pages 443- 446. Notice that you are now in Section 5.4. Each example has a practice problem beside it. Do each of the practice problems indicated below:

4. Practice 1 – note the interactive buttons that allow to try an example or watch a video.

5. Practice 2

6. Practice 5

7. Practice 6

Click on the Contents button on the top left of the screen. A menu will drop-down that allows you to select different sections of the book.

- Select Answers (towards the bottom of the list).
- Click through the pages using the arrow key next to the page number until you find the page that has answers for Section 5.4 (it's quite a few pages).
- Find the answers for the *Practices: Section 5.4*. Check your answers to problems above.
- Also look below these answers. The next entry is *Exercises 5.4*. The answers to oddnumbered questions are given here.

In this course, you will be given homework from the *textbook* which you will do on paper. Also, you will be given assignments on MyMathLab where you will submit your answers on-line. And, you will still sometimes have homework posted on your instructor's website.

# *Why different kinds of assignments?*

Each of the types of assignments has advantages:

- The customized assignments posted on your instructor's website allow us to give you problems on new skills, review previous learning and prepare you for the next class all at once. These also tend to be assignments that emphasize concepts and require writing.
- The textbook is a good source of practice problems. Seeing your written work helps your instructor identify misconceptions and gives you practice in writing work as you would be expected to do on a test.
- MyMathLab gives you instant feedback on your work. This lets you know immediately if you need to get help with a concept.

## **Complete your MyMathLab assignment.**

- To get back to the menu for your course, look for a box on the bottom of the computer screen for the CourseCompass Window. Or, if you are just logging in to CourseCompass, you will get the menu after you select your math course.
- Select DO HOMEWORK. This will take you to a list of assignments. There should only be one assignment listed now.
- Click on the Assignment: **Scientific Notation & Introduction to Polynomials**.
- Select a problem 1. You will have two tries to get the correct answer. If you miss your first try, you need to be very careful before entering a second answer.
- Notice the template menu on the left of the screen. This allows you to create answers in different forms such as fractions and exponents.
- After you have entered your answer, select "Check Answer."
- You may move on to the next question by selecting the problem number at the top of the screen. You do not have to save each time as your answer is automatically saved when you move on to another question.
- If you would like to discuss a problem with your instructor, you can click the "Ask My Instructor" button to the right of your problem. This option will allow you to email the problem as well as your question directly to your instructor.